## APRENDIENDO A LEER CON BARTOLO

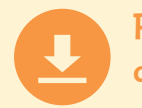

Recomendaciones de instalación desde LINK DE DESCARGA

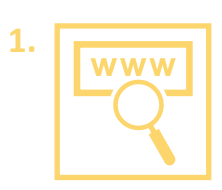

Descargar el archivo desde el link.

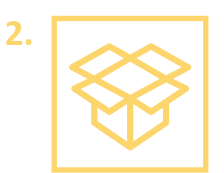

Descomprimir el archivo. Abrir la carpeta para ver los archivos

Haga doble clic en *aprendiendo-leer-bartolo.exe*

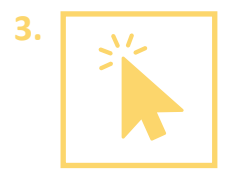

Se le preguntará si desea permitir que este programa de un publicador desconocido realice cambios en el equipo. Debe indicar *Sí*.

Aparecerá la bienvenida al programa de instalación de A*prendiendo a leer con Bartolo*. Debe presionar el botón *Siguiente*.

Se le preguntará si está de acuerdo con el contrato de licencia de software. Debe leerlo, seleccionar *Estoy de acuerdo con los términos y condiciones* (en caso que así sea), y presionar el botón *Siguiente*.

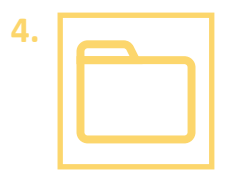

Luego, se le indicará en qué carpeta se instalarán los archivos. Debe presionar el botón *Siguiente*.

Presionar *Empezar*. De esta manera comenzará la instalación.

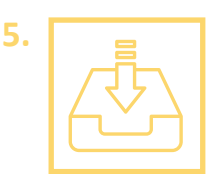

Posteriormente, se le indicará que *Aprendiendo a leer con Bartolo* ha sido instalado satisfactoriamente y debe presionar el botón *Siguiente*, de manera que se ejecute el programa.

En caso que se señale que hay algún error, por favor comuníquese con soporte técnico (datos más abajo).

Finalmente, debe presionar el botón *Salir*, para terminar la instalación.

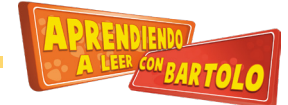

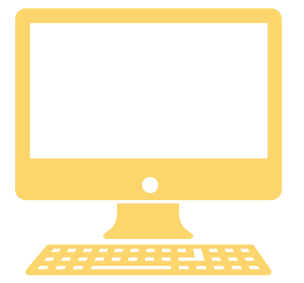

## REQUERIMIENTOS MÍNIMOS DE SISTEMA PARA INSTALAR

- · Procesador Intel Pentium 4 a 2,33 GHz o superior.
- · 1GB de RAM
- · Monitor a 1024 x 768 píxeles de resolución
- · 700 MB de espacio en el disco duro
- · Sistema Operativo Microsoft Windows XP o superior

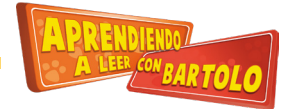

## APRENDIENDO A LEER CON BARTOLO

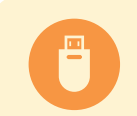

Recomendaciones de instalación desde PENDRIVE

**1.**

Insertar el pendrive en puerto USB del computador.

Copiar el archivo *aprendiendo-leer-bartolo.exe* a su computador. Una vez que ha terminado de copiarse el archivo, retirar el pendrive.

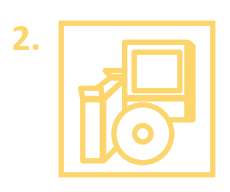

Haga doble clic en *aprendiendo-leer-bartolo.exe*

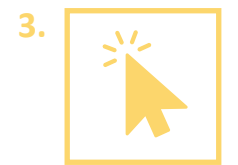

Se le preguntará si desea permitir que este programa de un publicador desconocido realice cambios en el equipo. Debe indicar *Sí*.

Aparecerá la bienvenida al programa de instalación de A*prendiendo a leer con Bartolo*. Debe presionar el botón *Siguiente*.

Se le preguntará si está de acuerdo con el contrato de licencia de software. Debe leerlo, seleccionar *Estoy de acuerdo con los términos y condiciones* (en caso que así sea), y presionar el botón *Siguiente*.

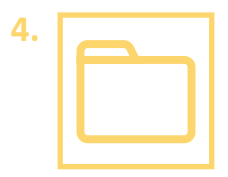

Luego, se le indicará en qué carpeta se instalarán los archivos. Debe presionar el botón *Siguiente*.

Presionar *Empezar*. De esta manera comenzará la instalación.

**5.**

Posteriormente, se le indicará que *Aprendiendo a leer con Bartolo* ha sido instalado satisfactoriamente y debe presionar el botón *Siguiente*, de manera que se ejecute el programa.

En caso que se señale que hay algún error, por favor comuníquese con soporte técnico (datos más abajo).

Finalmente, debe presionar el botón *Salir*, para terminar la instalación.

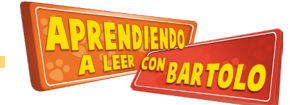

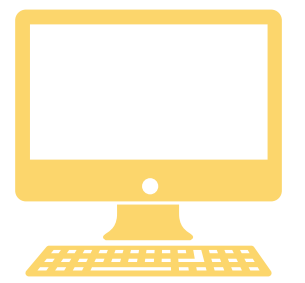

## REQUERIMIENTOS MÍNIMOS DE SISTEMA PARA INSTALAR

- · Procesador Intel Pentium 4 a 2,33 GHz o superior.
- · 1GB de RAM
- · Monitor a 1024 x 768 píxeles de resolución
- · 700 MB de espacio en el disco duro
- · Sistema Operativo Microsoft Windows XP o superior